# ThinkSystem 全闪存阵列 DM5100F 系统 安装和设置说明

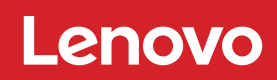

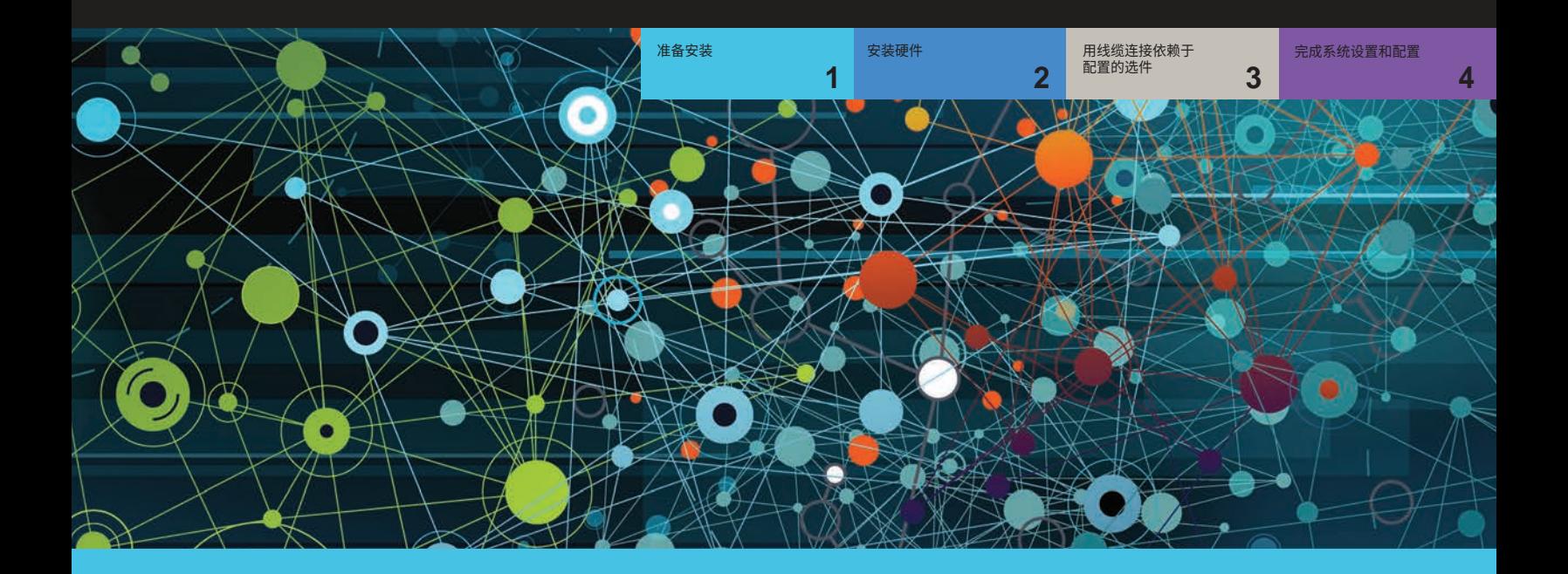

# 准备安装 | **第 1 阶段**

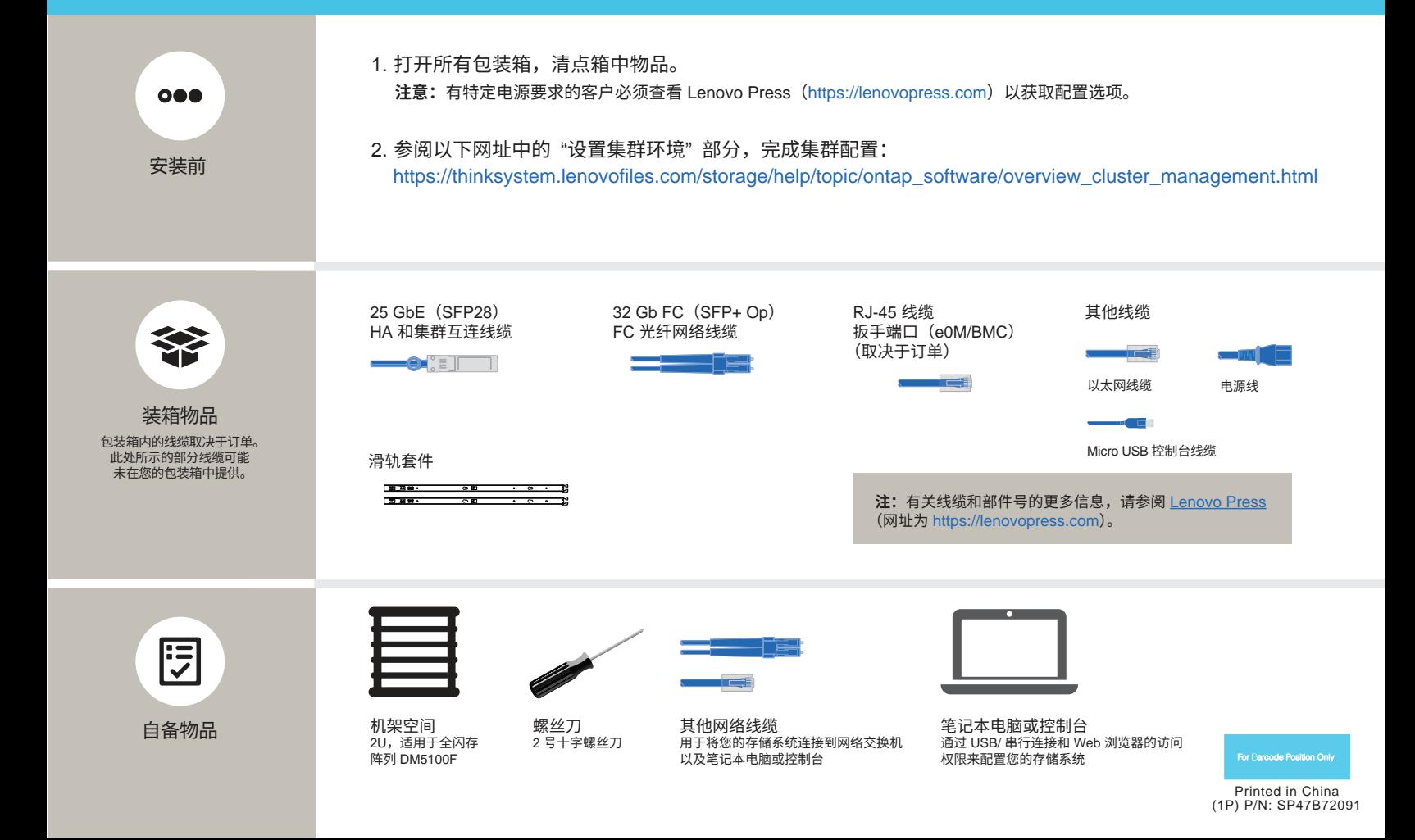

# 安装硬件 | 第 2 阶段

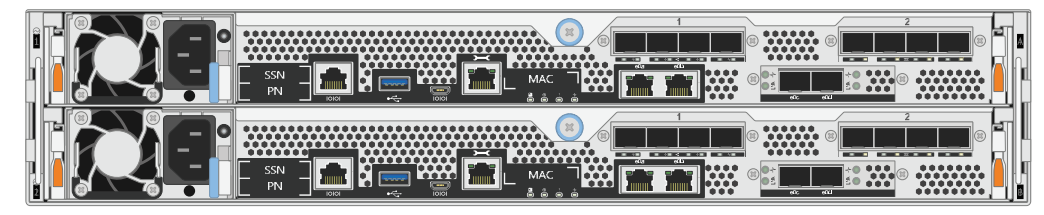

全闪存阵列 DM5100F 系统的后视图

### 1 在机架或机柜中安装系统:

- 根据需要安装导轨套件,然后按照套件附带的说明安装并固定您的系统。
- 自主选择线缆识别和管理系统。系统不提供理线装置。
- 将挡板放在系统的正面。

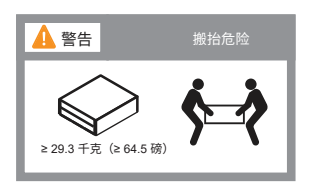

#### 2 用线缆连接用于无交换机集群或交换式集群的控制器:

请咨询您的网络管理员以寻求有关连接到交换机的帮助。

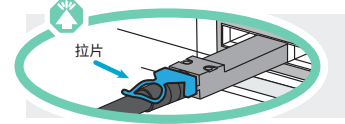

拉片 **注意:**请务必查看图示箭头以了解线缆接口拉片的正确方向。 **注:**要拔出线缆,请轻轻拉动拉片以松开锁定机构。

无交换机集群

**25 GbE 线缆** 

用线缆将 e0c 端口连接到 e0c 端口,然后 用线缆将 e0d 端口连接到 e0d 端口。

以太网线缆  $\rightarrow$ 将扳手端口(e0M/BMC)连接到管理交换机。

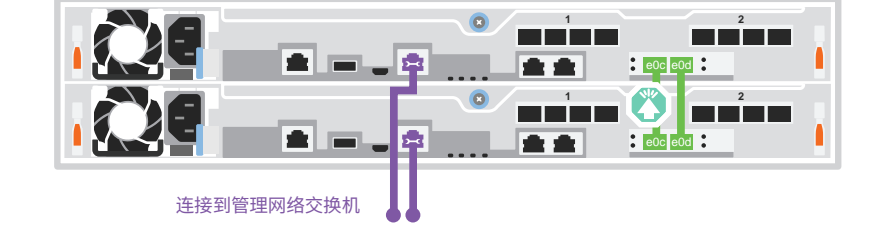

交换式集群

**25 GbE 线缆** 

用线缆将每个控制器上的线缆端口 e0c 和 端口 e0d 连接到集群互连交换机。

注:请勿将同一控制器的 e0c 和 e0d 连接 到单个交换机。 

3 以太网线缆  $\rightarrow$ 

将扳手端口(e0M/BMC)连接到管理交换机。

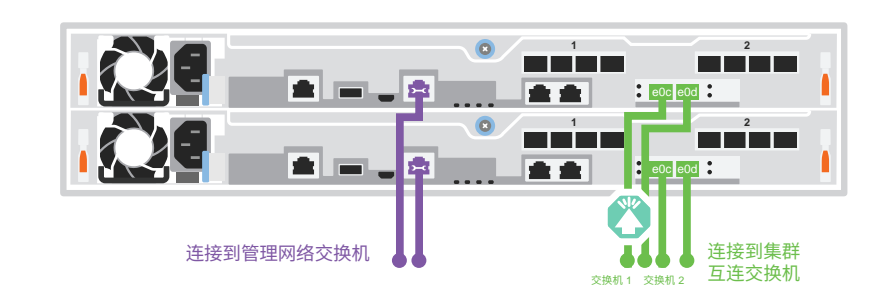

## 用线缆连接依赖于配置的选件 | 第 3 阶段

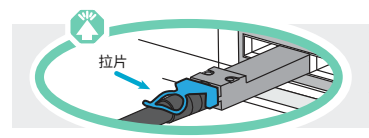

**注意:**请务必查看图示箭头以了解线缆接口拉片的正确方向。 **注:**要拔出线缆,请轻轻拉动拉片以松开锁定机构。

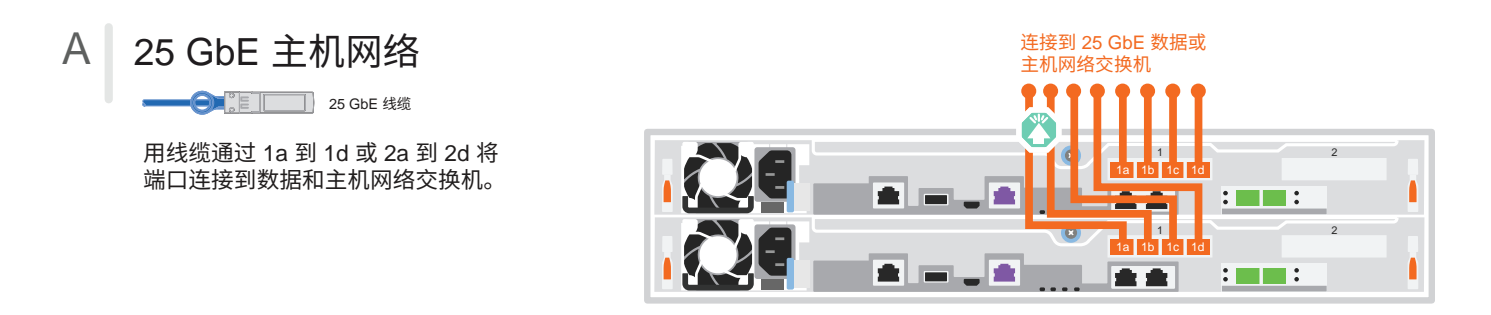

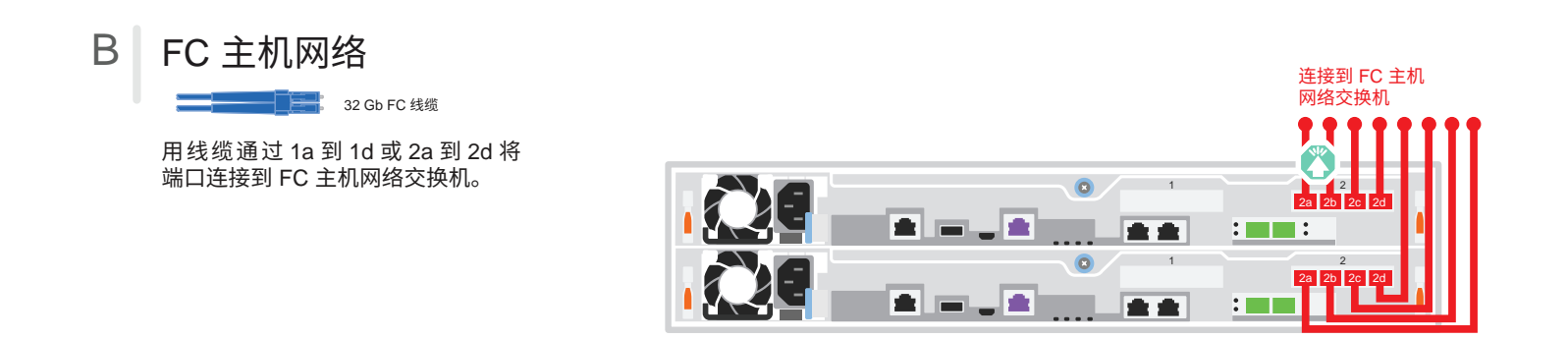

### C 外部存储

用线缆将全闪存阵列 DM5100F 系统连接到一个 DM240N 存储架

●■ FIL 适用于存储的 100GbE 线缆

- 1 用线缆将控制器 1 上的 e1a 连接到 DM240N 上 NSM A 的 e0a。 用线缆将控制器 1 上的 e1b 连接到 DM240N 上 NSM B 的 e0b。
- 2 用线缆将控制器 2 上的 e1a 连接到 DM240N 上 NSM B 的 e0a。 用线缆将控制器 2 上的 e1b 连接到 DM240N 上 NSM A 的 e0b。

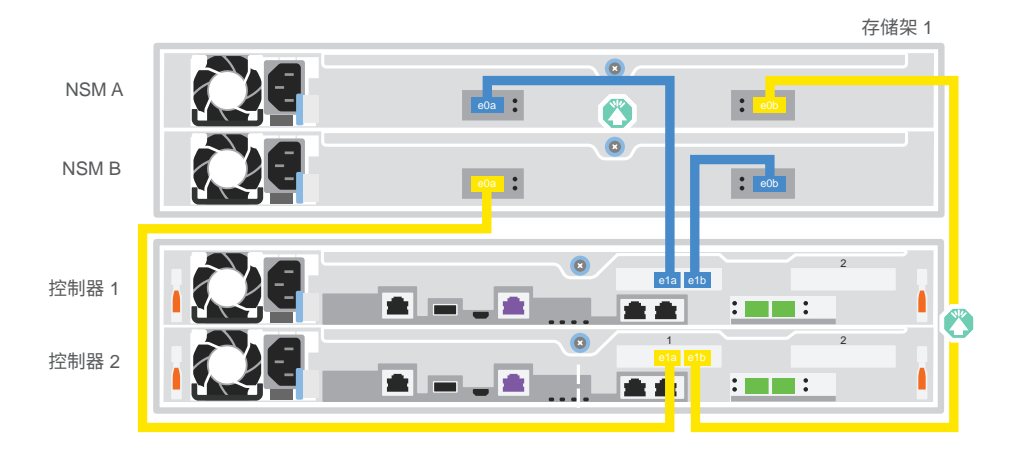

# 完成系统设置和配置 | 第 4 阶段

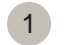

### <sup>1</sup> 打开控制器电源:

将控制器连接到不同的电源。 **注:**将电源模块连接到电源后,系统即开始引导。 引导过程可能最多需要 8 分钟。

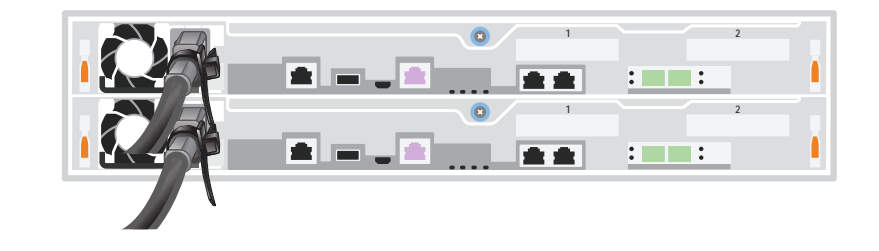

### 2 完成初始集群设置:

有关详细信息,请参阅 "详细指南",网址为: https://thinksystem.lenovofiles.com/storage/help/topic/dm5100f/91FA78D3-A39E-451D-BB17-6476972A0716\_.html

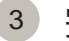

### <sup>3</sup> 完成设置:

完成初始配置后,请访问位于 https://thinksystem.lenovofiles.com/storage/help/topic/ontap\_software/overview.html 上的 Lenovo ONTAP 资源,以获取有关在 ONTAP 中配置其他功能的信息。

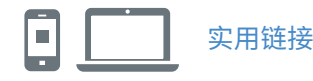

- **•** ThinkSystem 存储文档 https://thinksystem.lenovofiles.com/storage/help/index.jsp
- **•** Lenovo 数据中心支援网站(全球): http://datacentersupport.lenovo.com/
- **•** Lenovo 数据中心支援网站(中国): http://support.lenovo.com.cn/EsWeb/

第三版(2023 年 6 月) © Copyright Lenovo 2023.

有限权利声明:如果数据或软件依照美国总务署(GSA)合同提供,则其使用、复制或披露 将受到 GS-35F-05925 号合同的约束。

LENOVO 和 LENOVO 徽标是 Lenovo 的商标。 Microsoft 和 Windows 是 Microsoft 企业集团的商标。 所有其他商标均是其各自所有者的财产。 © 2023 Lenovo.